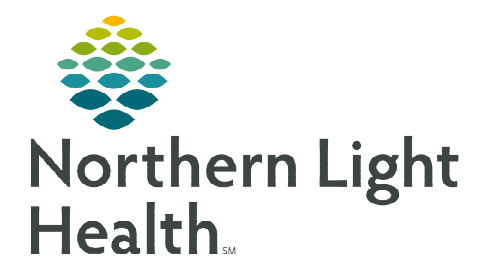

## **From the Office of Clinical Informatics Cerner Millennium Completing Multidisciplinary Rounding Dieticians Tasks**

**February 6, 2024**

**Multidisciplinary Rounding (MDR) Tool is being used during multidisciplinary rounding. Tasks assigned through this tool flow to the Dietitician Multipatient Task List (MPTL). These tasks will assist to ensure the discussion of new orders or follow-up items during rounding are completed. These tasks also display on the CareView Dashboard under Barriers for Discharge with an icon specific for the type of task.** 

## **Completing Dietician Tasks from the Multipatient Task List (MPTL)**

Many of the tasks going to the MPTL from the MDR Tool begin with Diet or Dietary.

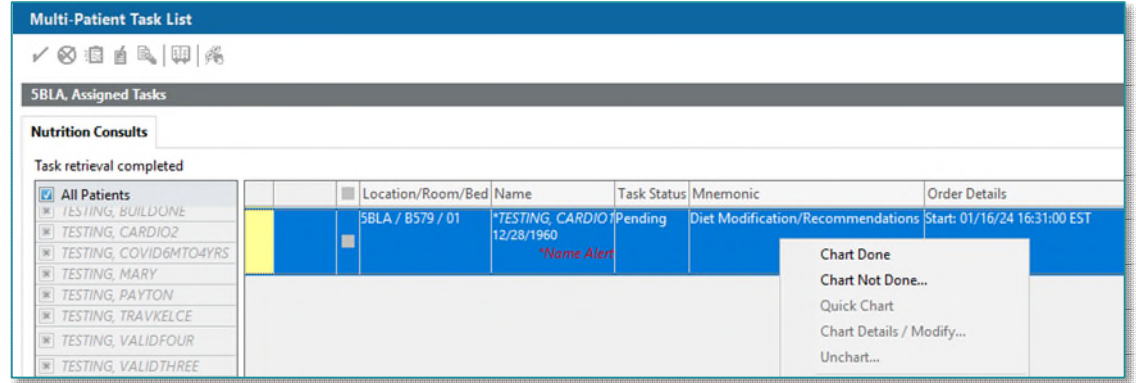

- **STEP 1:** Select the task and right-click to open the documentation options.
- **STEP 2:** Select **Chart Done** once the task has been completed.
	- A green checkmark displays to the left of the task and the Task Status will update to Complete.
	- Refresh the screen using the minutes ago button and the task will fall off the MPTL.
- **NOTE: If the task cannot be done or was already completed, click "Chart Not Done" and select the appropriate option in the "Reason Not Done" dropdown.**

**For questions regarding process and/or policies, please contact your unit's Clinical Educator or Clinical Informaticist. For any other questions please contact the Customer Support Center at: 207-973-7728 or 1-888-827-7728.**